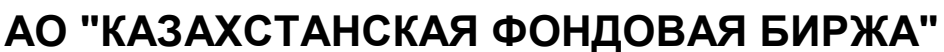

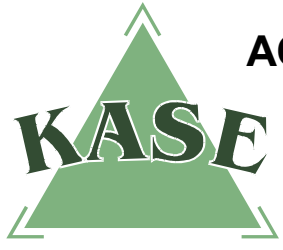

-

**Торговая система. Версия 2.32**

# **РУКОВОДСТВО ПОЛЬЗОВАТЕЛЯ торговой системы**

# **Увеличение и уменьшение клиентской денежной позиции**

В связи с тем, что учет денежных средств Клиентов<sup>1</sup> Члена Биржи в АО "Центральный депозитарий ценных бумаг" (далее – Центральный депозитарий) производится в агрегированном виде, а в Торговой системе АО "Казахстанская фондовая биржа" (далее – Биржа) учет денег Клиентов осуществляется в сегрегированном виде – со стороны Члена Биржи требуется осуществление определенных действий по распределению общей суммы денежных средств Клиентов в торговой системе Биржи в следующих случаях:

- при переводе Клиентом денег на текущий счет Клиентов<sup>2</sup>;
- при переводе Членом Биржи денег с текущего счета Клиентов;
- при списании Членом Биржи комиссионных и иных платежей с текущего счета Клиентов.

**Внимание!** Для более детального ознакомления с принципами контроля обеспечения и назначением различных видов позиций (Входящая, Текущая, Плановая) смотрите [Регламент](http://www.kase.kz/files/normative_base/reglament_t+0.pdf)  [проведения расчетов по сделкам с ценными бумагами по схеме T+0 с полным обеспечением](http://www.kase.kz/files/normative_base/reglament_t+0.pdf)  [\(гросс-расчеты\).](http://www.kase.kz/files/normative_base/reglament_t+0.pdf)

Данная инструкция отражает только действия, необходимые для управления позициями Клиентов в Торговой системе Биржи.

## **Увеличение денежной позиции Клиента**

С вводом в действие механизма торговли ценными бумагами с полным обеспечением по схеме T+0 в торговой системе был реализован механизм увеличения и уменьшения денежных позиций на счетах Клиентов Члена Биржи.

Увеличение денежной позиции Клиента в торговой системе Биржи можно осуществить двумя способами: посредством импорта XML-файла<sup>3</sup> и в ручном режиме.

<sup>1</sup> Клиент – физическое или юридическое лицо, находящееся на брокерском или кастодиальном обслуживании у Члена Биржи, субсчет которого открыт в АО "Центральный депозитарий ценных бумаг" и заведен в торговой системе Биржи.

<sup>2</sup> Здесь и далее под "текущим счетом Клиентов" подразумевается текущий (либо корреспондентский) счет Клиентов, открытый в Центральном депозитарии.

<sup>3</sup> Для более детального изучения назначения и формата XML-файлов смотрите [Руководство](http://www.kase.kz/files/ts_client/ts_manual_cash_positions.pdf)  [пользователя по загрузке позиций](http://www.kase.kz/files/ts_client/ts_manual_cash_positions.pdf).

#### **Увеличение денежной позиции Клиента в ручном режиме**

Для увеличения денежной позиции Клиента в ручном режиме необходимо произвести следующие действия:

- 1) Членом Биржи производится зачисление средств на текущий счет Клиентов в Центральном депозитарии;
- 2) Центральный депозитарий сообщает Бирже обновленную агрегированную денежную позицию Клиентов (автоматически);
- 3) работник Члена Биржи, при помощи терминала торговой системы Биржи, через свойства позиционного счета устанавливает Входящую денежную позицию Клиента с учетом агрегированной (общей) позиции.

После указанных действий в Торговой системе по клиентскому денежному счету могут осуществляться операции с ценными бумагами в пределах установленной суммы.

#### **Увеличение денежной позиции Клиента с использованием XML-файла**

Для увеличения денежной позиции Клиента данным методом необходимо произвести следующие действия:

- 1) Членом Биржи производится зачисление средств на текущий счет Клиентов в Центральном Депозитарии (агрегированный счет);
- 2) Центральный депозитарий сообщает Бирже обновленную агрегированную денежную позицию Клиентов (автоматически);
- 3) Работник Члена Биржи формирует XML-файл с остатками денежных позиций Клиентов в разрезе Клиентов и импортирует в торговую систему Биржи. В случае если в течение торговой сессии необходимо изменить денежные позиции только нескольких Клиентов из общего их числа, то XML-файл формируется только по позициям данных Клиентов.

 $2P$ oot

После указанных действий в Торговой системе по клиентскому торговому счету Член Биржи может осуществлять операции с ценными бумагами в пределах установленной суммы.

#### *Например:*

Вид XML-файла в случае установления денежных позиций в сумме 2 000 000 тенге по счету 0000000001 и 3 000 000 тенге по счету 0000000002 (суммы и номера счетов приведены условно).

<DateTime>01.01.2011 10:00</DateTime>  $\triangle$ Account> <Code>0000000001</Code>  $\langle$ Instrument>  $<$ Name>KZT</Name> <InPosition 2000000.00\*/InPosition>  $\frac{2}{1}$ Tnstrument>  $\langle$ /Account>  $<\Delta$ ccount> <Code>0000000002</Code>  $\langle$ Instrument>  $<$ Name>KZT $<$ /Name> <InPosition<sup>8000000.00></sup>/InPosition>  $\frac{2}{\sqrt{2}}$  $\langle$ Account>  $\langle$ /Root>

### **Уменьшение денежной позиции Клиента**

Вывод денег с текущего счета Клиентов в Центральном депозитарии можно осуществить следующими способами:

- 1. Без внесения изменений в ТС, посредством программного обеспечения Центрального депозитария АРМ "Банк-клиент". Данный способ эффективен при выводе денежных средств одного или нескольких Клиентов.
- 2. С предварительными действиями в Торговой системе:
	- 1) в ручном режиме, через редактирование свойств каждого изменяемого позиционного счета в терминале торговой системы Биржи;
	- 2) посредством импорта XML-файла. Данный способ эффективен для вывода денежных средств по значительному числу Клиентов.

#### **Нераспределенный остаток**

Сумма денег, которую возможно перевести с текущего счета Клиентов в Центральном депозитарии в другой банк, отображается в Торговой системе Биржи в окне Позиционных счетов (обозначено "Нераспределенный остаток"<sup>4</sup> ).

**"Нераспределенный остаток"** обозначает разницу между полученным Биржей от Центрального депозитария значением остатка на текущем счете Клиентов (т.е. агрегированная позиция) и суммой значений денежных позиций на всех позиционных счетах Клиентов Члена Биржи в Торговой системе Биржи (т.е. сумма сегрегированных позиций).

Текущее значение нераспределенного остатка денег по счетам Клиентов можно посмотреть в свойствах окна **"Позиционный счет"** – поле **"Нераспределенный остаток".** Просмотр позиционных счетов можно осуществить из окна **"Торговые счета"**.

Окно **"Торговые счета"** открывается следующими способами:

– нажатием кнопки на панели управления;

- выбором в главном меню пункта "Просмотр" "Участники" "Торговые счета";
- нажатием "горячих" клавиш Ctrl+X.

После открытия окна **"Торговые счета"** следует кликнуть правой клавишей мыши по выбранному торговому счету и выбрать пункт **"Позиционные счета"**.

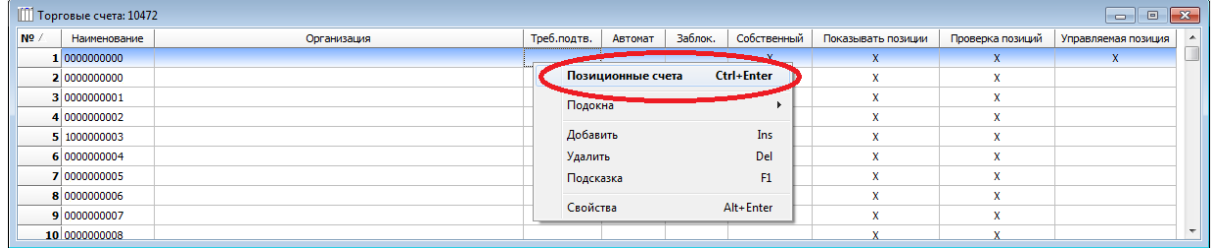

Также окно **"Позиционные счета"** можно вызвать следующими способами:

– нажатием кнопки **на панели управления**;

- выбором в главном меню пункта "Просмотр" "Участники" "Позиционные счета";
- нажатием "горячих" клавиш Ctrl+P.

-

Далее кликнув правой клавишей мыши по позиционному счету, выбрать "Свойства" или нажать сочетание "горячих" клавиш Ctrl+Enter.

<sup>4</sup> Поле "Нераспределенный остаток" имеется в Торговой системе только на позиционном счете клиентской агрегированной денежной позиции.

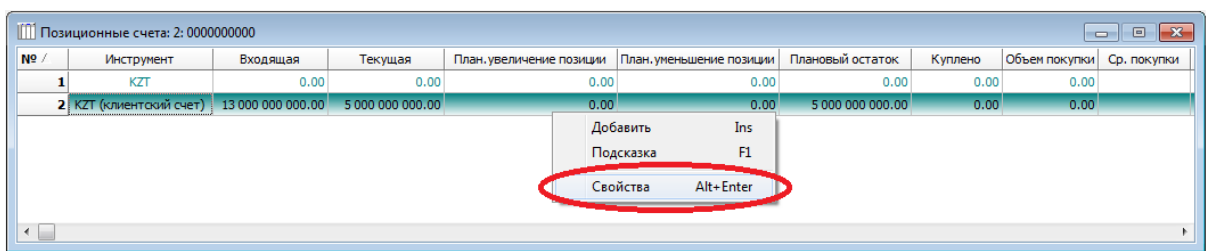

В окне **"Позиционные счета"** в поле **"Нераспределенный остаток"<sup>5</sup>** будет указана нераспределенная (свободная) по счетам сумма денег.

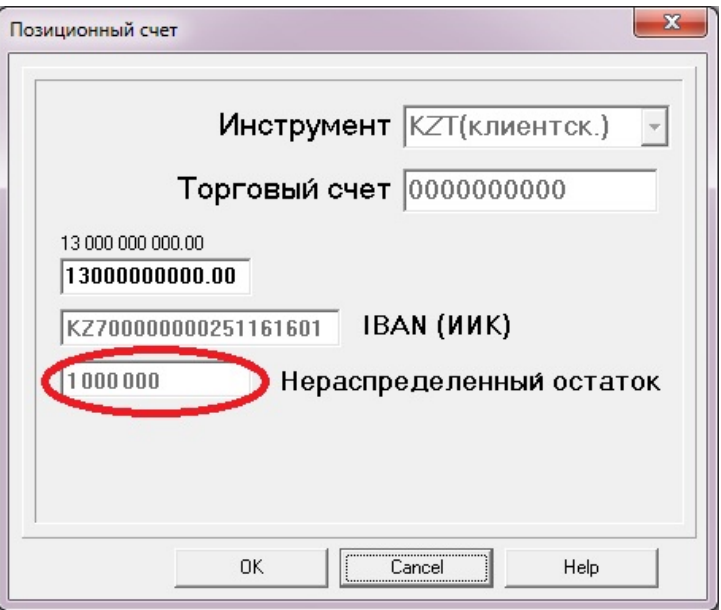

В приведенном примере (на рисунке) Член Биржи может списать с текущего счета Клиентов в Центральном депозитарии сумму до 1 000 000 тенге (в таком случае **"Нераспределенный остаток"** уменьшится на соответствующую величину).

#### **1. Уменьшение денежной позиции Клиента без внесения изменений в Торговой системе Биржи**

Данный способ подразумевает автоматическое уменьшение денежной позиции Клиента в Торговой системе путем указания дополнительных инструкций в поле "Информация для ОТ" (информация для организатора торгов) платежного поручения Центральному депозитарию, передаваемого посредством программного обеспечения Центрального депозитария АРМ "Банк-клиент". В данном поле указывается перечень клиентских счетов и сумм, которые необходимо списать с каждого из клиентских счетов.

В соответствии с данными, полученными из поля "Информация для ОТ", Биржа автоматически уменьшит в Торговой системе позиции по указанным счетам. При этом никаких дополнительных действий в терминале Торговой системы Биржи не требуется.

В случае возможности уменьшения денежных позиций Клиентов Торговая система выполнит такие уменьшения, даже если сумма денег, указанных в таблице поля "Информация для ОТ", будет больше суммы операции (списания), указанной в платежном поручении.

Списание денег из Центрального депозитария будет осуществлено именно на ту сумму (списания), которая была указана в платежном поручении.

 $\overline{5}$ <sup>5</sup> Поле "Нераспределенный остаток" имеется только на счете клиентской агрегированной денежной позиции.

**Важно:** Поле "Информация для ОТ" с точки зрения Центрального депозитария носит информационный характер и служит исключительно для информирования Биржи о счетах Клиентов Члена Биржи, по которым необходимо произвести списание. **Центральный депозитарий и Биржа не несут ответственности за некорректное указание счетов и сумм в данном поле.**

**Важно:** С технической точки зрения данные поля "Информация для ОТ" в формате электронного сообщения АРМ "Банк-Клиент" фактически передаются в поле "72:" платежного поручения. Объем поля "Информация для ОТ" **ограничен<sup>6</sup> 6 строками по 70 символов каждая или 420 символов**<sup>7</sup> (включая служебную информацию пробелы, знаки препинания и спецсимволы). Соответственно, при указании информации в поле "Информация для ОТ" необходимо учитывать число свободных символов.

Установленное ограничение по максимальному числу символов поля "Информация для ОТ" определяет сферу применения данного метода уменьшения денежных позиций – быстрое списание средств по приказам одного или нескольких Клиентов Члена Биржи.

Для осуществления уменьшения денежной позиции Клиента без изменений в Торговой системе Биржи пользователю АРМ "Банк-клиент" необходимо:

1. В клиентской части программы АРМ "Банк-клиент" вызвать окно "Создать платежное поручение" и нажать кнопку формы "Информация для ОТ".

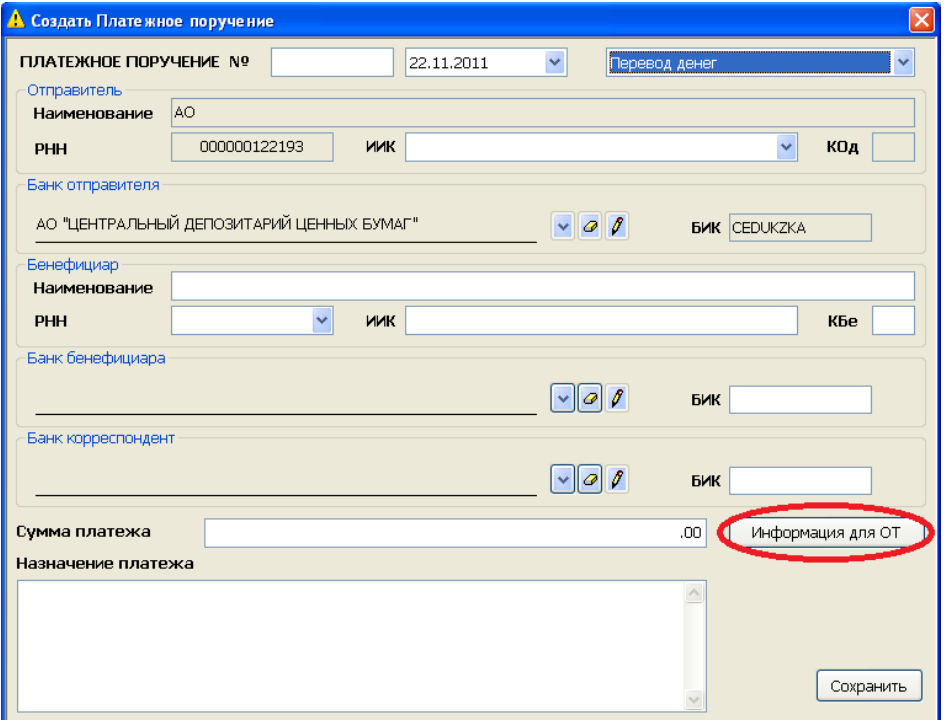

<sup>—&</sup>lt;br>6 В соответствии с требованиями документа "Система платежей – процедуры обмена и форматы сообщений" РГП "КЦМР НБРК", Поле "72: Информация отправителя получателю".

<sup>7</sup> Техническая информация: Формат поля "72: Информация отправителя получателю": [0000600011- KZT120,00;000600012-KZT1000,12;0000600010-KZT1,00], т.е. на передачу служебной информации по каждому счету используется 15 символов поля "72:".

2. В окне "Информация для организатора торгов" выбрать поле "Добавить".

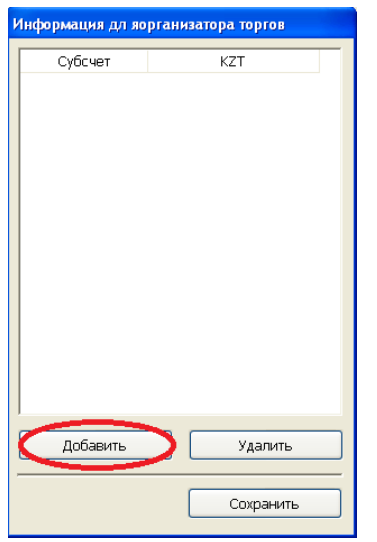

3. В столбце "Субсчет" указать счет Клиента, с которого планируется списать необходимую сумму денег, а в столбце<br>"КZT" иказать размер списываемой указать размер списываемой денежной позиции.

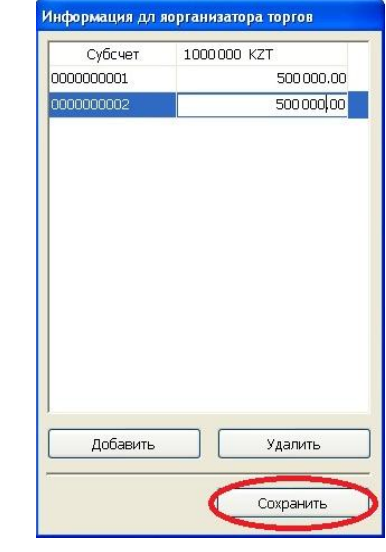

В результате в рабочем окне "Платежные поручения" будет указана информация по платежному поручению, включая сумму операции, при этом сумма, указанная в поручении, может быть не равна сумме всех значений, указанных в окне "Информация для организатора торгов" в столбце "KZT".

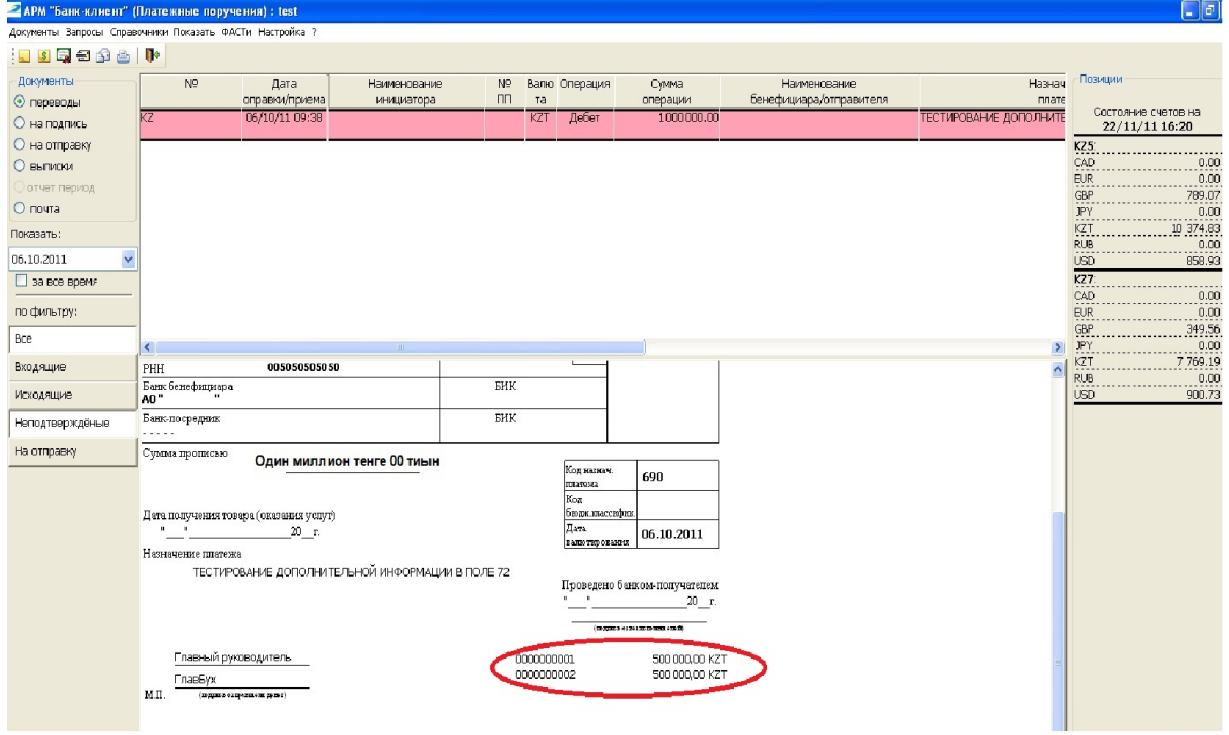

#### **2.1. Уменьшение денежной позиции Клиента в ручном режиме**

Для перевода денег Клиента из Центрального депозитария в другой банк необходимо:

- 1) посредством терминала торговой системы произвести уменьшение Входящей денежной позиции Клиента по счету Клиента;
- 2) направить в Центральный депозитарий платежное поручение на перевод денег с текущего счета Клиентов (**только** после уменьшения Входящих позиций в Торговой системе Биржи).

Принцип изменения Входящей денежной позиции Клиента:

обновленная Входящая позиция = Входящая позиция **минус** сумма выводимых средств по счету Клиента.

Данную операцию необходимо осуществить в таблице позиционных счетов Клиентов. Для этого необходимо в свойствах позиционного счета Клиента уменьшить денежную позицию на требуемую к выводу величину:

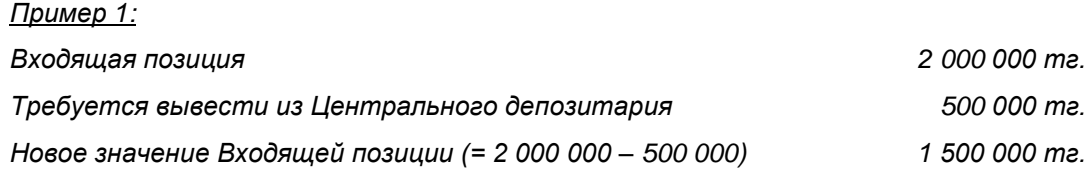

В окне "Позиционные счета" выбираем счет Клиента, по приказу которого необходимо перевести деньги из Центрального депозитария.

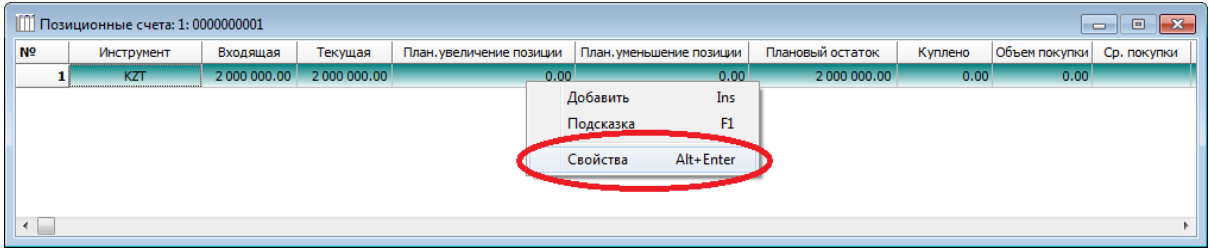

Далее вводим новое значение Входящей позиции: 1 500 000 тенге (= 2 000 000 – 500 000).

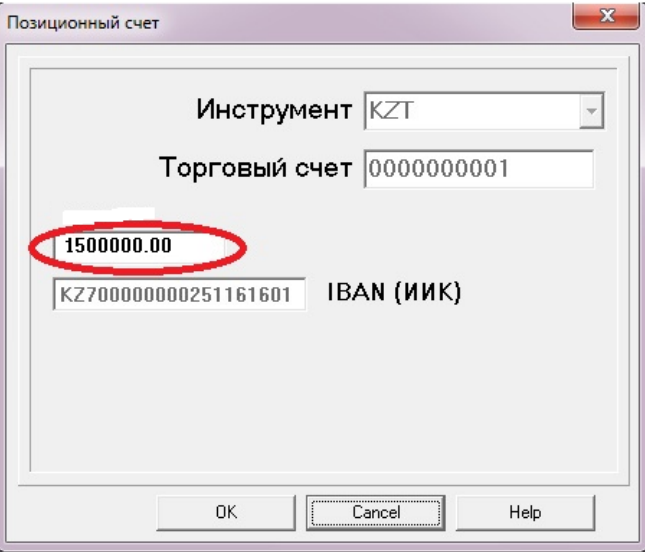

В окне **"Позиционные счета"** в поле "Входящая" нужно указать разницу между Входящей и выводимой суммой денег.

В случае успешного уменьшения Входящей позиции значения в таблице **"Позиционные счета"** будут выглядеть следующим образом:

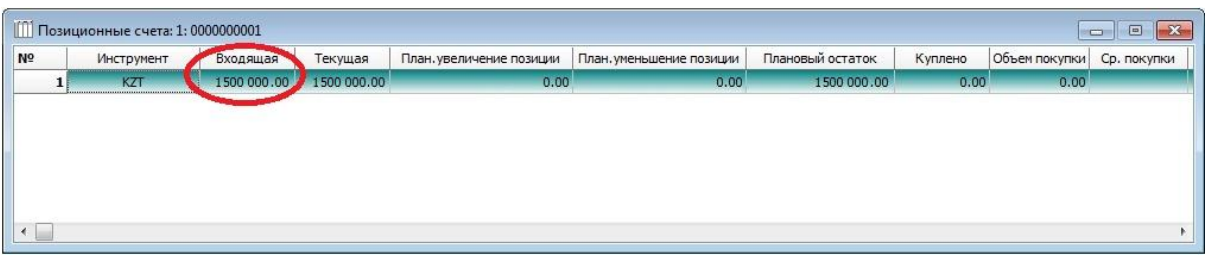

После этого необходимо отправить в Центральный депозитарий платежное поручение на списание с текущего счета Клиентов суммы в размере пятьсот тысяч тенге.

**Важно:** В случае если Входящая позиция по деньгам меньше Текущей позиции, в поле "Входящая" возможно установить отрицательное значение. При этом Плановый остаток не может быть меньше ноля.

#### *Пример 2:*

- *На начало торговой сессии на счете Клиента в торговой системе не было денег.*
- *В течение торговой сессии в результате операций с ценными бумагами денежная позиция Клиента увеличилась до 2 000 000 тенге.*
- *Из указанных 2 000 000 тенге Клиент направил Брокеру приказ на перевод из Центрального депозитария денег в сумме 500 000 тенге.*

Необходимо выбрать позиционный счет требуемого Клиента:

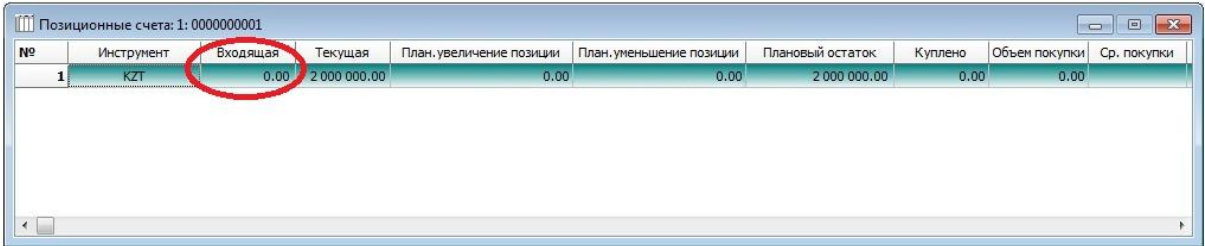

Далее установить новое значение Входящей позиции: **–500 000 тенге (= 0 – 500 000 тенге).**

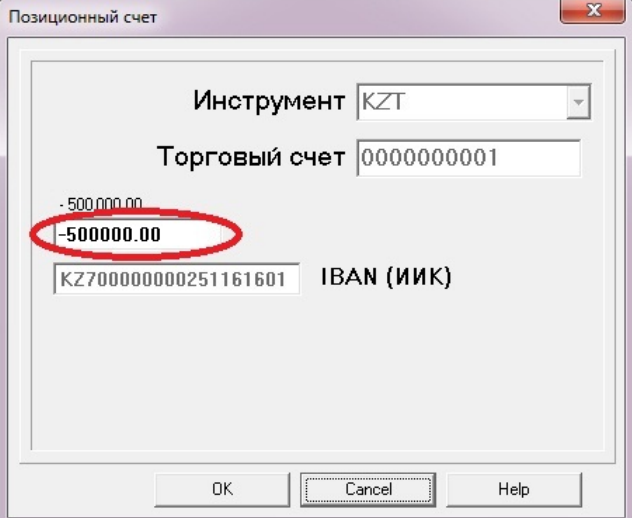

В случае успешного уменьшения Входящей позиции и прохождения контроля обеспеченности Плановых позиций значения в таблице **"Позиционные счета"** будут выглядеть следующим образом:

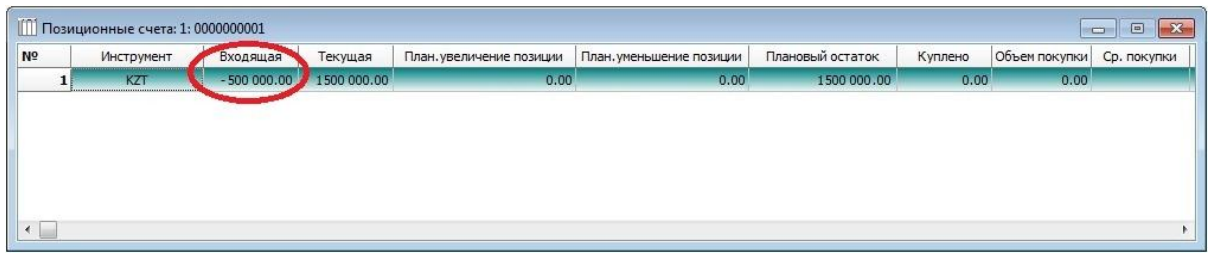

После этой операции необходимо отправить в Центральный депозитарий Платежное поручение на вывод суммы в размере 500 000 тенге.

#### *Пример 3:*

- *На начало торговой сессии на денежный счет Клиента в торговой системе было зачислено 700 000 тенге.*
- *В течение торговой сессии в результате операций с ценными бумагами денежный счет Клиента увеличился с 700 000 тенге до 2 000 000 тенге.*
- *Клиент направил Брокеру приказ на перевод из Центрального депозитария всех денег в сумме 2 000 000 тенге.*

*Для успешного осуществления вывода денег из Центрального депозитария Брокеру необходимо установить новую Входящую позицию в размере, равном – 1 300 000 тенге (минус один миллион триста тысяч) (=700 000 – 2 000 000).*

#### **2.2. Уменьшение денежной позиции Клиента посредством импорта XML-файла**

Принцип такого метода аналогичен описанному выше для ручного режима уменьшения денежной позиции Клиента: сначала необходимо в терминале Торговой системы изменить Входящие позиции и только после этого направить Центральному депозитарию платежное поручение на перевод денег с текущего счета Клиентов.

Для уменьшения денежной позиции Клиента необходимо посредством терминала Торговой системы произвести загрузку XML-файла, в котором указать новые Входящие позиции по Клиентам, позиции которых требуют изменений. Данный метод эффективен в случае изменения денежных позиций по большому числу Клиентов, например, при списании комиссий за брокерское обслуживание.

 $<sub>Root</sub>$ </sub>

*Например, опишем посредством XML-файла случай вывода денег по счетам двух Клиентов по 500 000 тенге по каждому Клиенту при условии, что на начало торговой сессии на их позиционных счетах не было денег.*

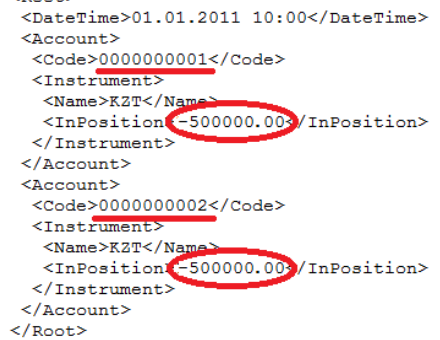

Более детально с назначением и форматом XML-файлов просим ознакомиться в [Руководстве](http://www.kase.kz/files/ts_client/ts_manual_cash_positions.pdf) [пользователя по загрузке позиций.](http://www.kase.kz/files/ts_client/ts_manual_cash_positions.pdf)